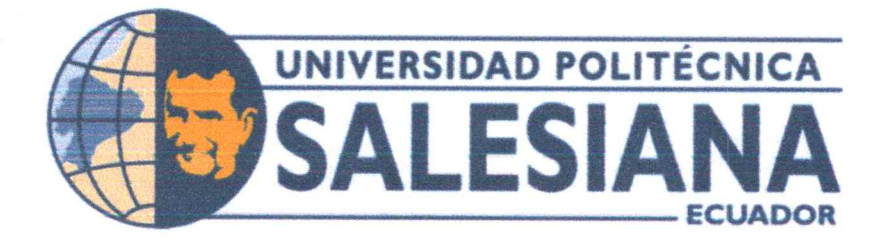

# UNIVERSIDAD POLITÉCNICA SALESIANA **SEDE GUAYAQUIL** CARRERA DE MECATRÓNICA

# IMPLEMENTACIÓN DE UN SISTEMA DE VERIFICACIÓN DE CONSUMO DE ENERGÍA

Trabajo de titulación previo a la obtención del Título de Ingeniero en Mecatrónica

AUTOR: Julio César Andino Hidalgo TUTOR: Franklin Illich Kuonquí Gaínza

> Guayaquil - Ecuador 2023

rankuorqui

# CERTIFICADO DE RESPONSABILIDAD Y AUTORÍA DEL TRABAJO DE TITULACIÓN

Yo, Julio César Andino Hidalgo con documento de identificación Nº 0950012161 manifiesto que:

Soy el autor y responsable del presente trabajo; y, autorizo a que sin fines de lucro la Universidad Politécnica Salesiana pueda usar, difundir, reproducir o publicar de manera total o parcial el presente trabajo.

Guayaquil, 13 de marzo del año 2023

Atentamente,

Julio César Andino Hidalgo

0950012161

# CERTIFICADO DE CESIÓN DE DERECHOS DE AUTOR DEL TRABAJO DE TITULACIÓN A LA UNIVERSIDAD POLITÉCNICA SALESIANA

Yo, Julio César Andino Hidalgo con documento de identificación Nº 0950012161 expreso mi voluntad y por medio del presente documento cedo a la Universidad Politécnica Salesiana la titularidad sobre los derechos patrimoniales en virtud de que soy autor del Dispositivo Tecnológico: IMPLEMENTACIÓN DE UN SISTEMA DE VERIFICACIÓN DE CONSUMO DE ENERGÍA, el cual ha sido desarrollado para optar por el título de: Ingeniero en Mecatrónica, en la Universidad Politécnica Salesiana, quedando la Universidad facultada para ejercer plenamente los derechos cedidos anteriormente.

En concordancia con lo manifestado, suscribo este documento en el momento que hago la entrega del trabajo a final en formato digital a la Biblioteca de la Universidad Politécnica Salesiana.

Guayaquil, 13 de marzo del año 2023

Atentamente,

Julio César Andino Hidalgo 0950012161

# CERTIFICADO DE DIRECCIÓN DEL TRABAJO DE TITULACIÓN

Yo, Franklin Illich Kuonquí Gaínza, docente de la Universidad Politécnica Salesiana, declaro que bajo mi tutoría fue desarrollado el trabajo de titulación: IMPLEMENTACIÓN DE UN SISTEMA DE VERIFICACIÓN DE CONSUMO DE ENERGÍA, realizado por Julio César Andino Hidalgo con documento de identificación N° 0950012161 obteniendo como resultado final el trabajo de titulación bajo la opción Dispositivo Tecnológico que cumple con todos los requisitos determinados por la Universidad Politécnica Salesiana.

Guayaquil, 13 de marzo del año 2023

Atentamente,

Ing. Franklin Illich Kuonquí Gaínza, Mg. 0909627432

# DEDICATORIA

Este trabajo de titulación está dedicado a mi padre Julio César Andino Segura, por las enseñanzas sobre disciplina, responsabilidad y etica; a mi madre Fanny Esther Hidalgo Dominguez, por su amor inmenso, su cuidado y apoyo ´ sin igual para asegurar mi bienestar en el transcurso de todos estos años de estudios universitarios.

# Julio César Andino Hidalgo

#### AGRADECIMIENTO

Agradezco a Dios por todo en esta vida, a mis padres por toda la enseñanzas de una sólida escuela de la vida, a mis profesores por sus conocimientos rigurosos y precisos, a ustedes mis profesores queridos, les debo mis conocimientos.

#### RESUMEN

El objetivo de este proyecto es la implementación de un sistema de verificación de consumo de energía del servicio público para hogares. Adicionalmente, este proyecto será implementado usando un PLC y visión artificial para obtener y procesar la información. Además, el PLC será programado usando lenguaje de bloques para procesar los datos provistos por el sistema de visión artificial y el medidor inteligente de potencia eléctrica. Finalmente, el sistema de visión artificial es desarrollado usando una cámara, un Raspberry Pi 4 y el lenguaje de programación Python.

Palabras claves: PLC , sistemas IOT, LOGO Soft comfort, Raspberry, Python.

# ABSTRACT

This project's goal is the implementation of an electrical energy consumption verification system from public service for homes. Additionally, this project will be implemented using a PLC and artifitial vision to obtain and process the information. Furthermore, the PLC will be programmed using blocks to process the data provided by the artifitial vision system and a intelligent elctrical power measurer. Finally, the artifitial vision system is developed using a camera, a Raspberry Pi 4, and Python programming language.

Key words: PLC , IOT systems, LOGO Soft comfort, Raspberry, Python.

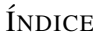

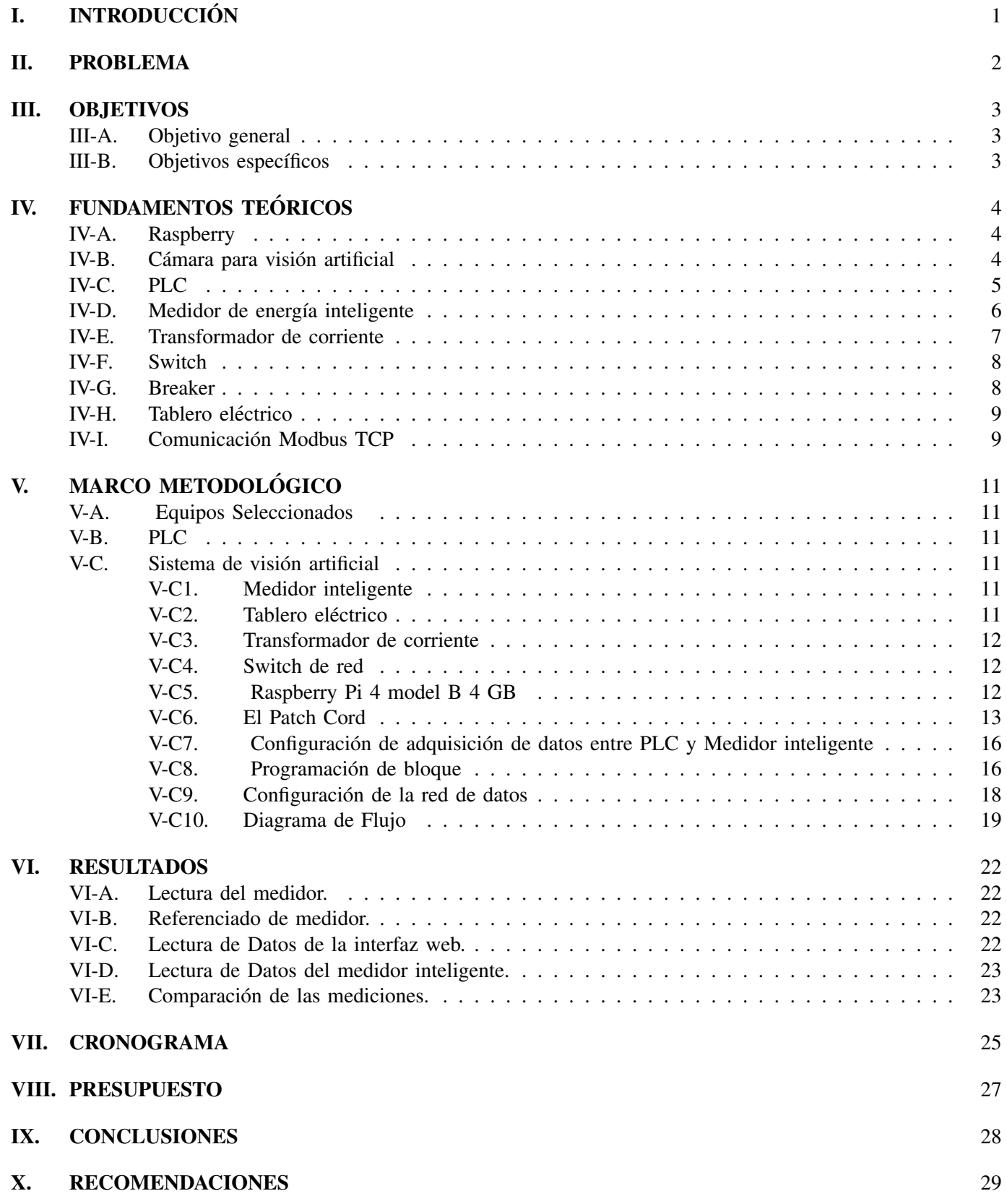

# ÍNDICE DE FIGURAS

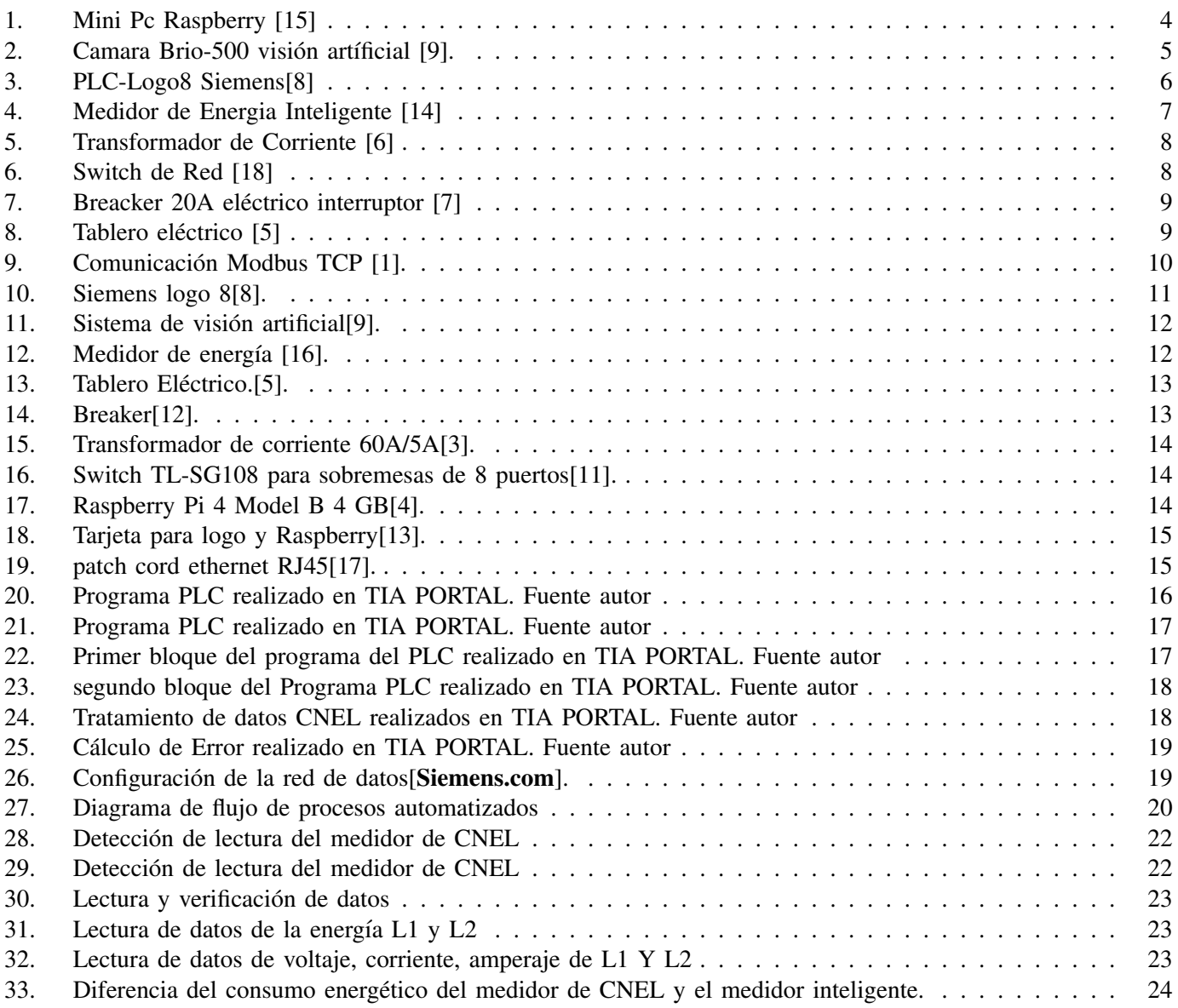

### I. INTRODUCCIÓN

El presente proyecto tiene como finalidad la verificación del consumo de energia, ya que por medio de este sistema podemos medir con exactitud los valores como la corriente, el voltaje, el amperaje, el factor de potencia en el cual estara dado por nuestro sistema de verificación de consumo de energia en tiempo real, ya que por medio de este aparato podemos comparar la medicion entre la lectura registrada por CNEL y la de un medidor industrial para la verificación del mismo. Para el funcionamiento del sistema, se implementarán, un Raspberry, un PLC, un medidor de energía inteligente, y un transformador de corriente de tipo 5A. El primero es una Mini PC que procesa la informacion y es enviada dicha iformacion en forma de variable al PLC por medio de la entrada via LAN, el segundo es un controlador que recoge la información del Raspberry junto con el medidor de energia inteligente, para comparar el consumo de ambos mediante datos Modbus TCP, el tercero es un medidor de energía eléctrica aplicable para redes monofásicas y trifásicas, el cual tambien puede transmitir los datos de consumo mediante protocolo modbus TCP hacia el PLC, y el cuarto es un dispositivo que transforma la medida de la corriente de un circuito hacia otro nivel de corriente en la cual se toma en cuenta la relacion del transdormador usado para ´ posteriormente ser ingresada en el medidor de energía para que este realice el calculo respectivo.

Además de la implementación de una cámara para la visión artificial y el uso de un sensor de proximidad de tipo infrarrojo para la recolección de datos del sistema que a su vez dará la compraracion de los valores de lectura de CNEL con los del medidor industrial, mediante un sistema de programación basada en pythom el cual fue elaborado y probado utilizando los los equipos de comunicación como el Switch y los cables de red los mismos que serviran para la intercomunicación dentro de este proyecto.

#### II. PROBLEMA

El presente trabajo se enfoca en los altos consumos reportados por las empresas distribuidoras de energía que discrepan con la creencia de consumo. En consecuencia, existe disconformidad en los abonados del sistema eléctrico, para conocer la magnitud del problema se ha recopilado informacion por medio de diverosos reportajes vistos en la ´ television y se ha reflejado un desmesurado aumento del 8% más que el año pasado en los hogares de los habitantes de Guayaquil [Sabedra2020].Con el incremento de la energía eléctrica se genera un problema a la sociedad, ya que al ser este un servicio indispensable en la actualidad, los altos costos de las planillas limitan a una gran parte de la población Ecuatoriana se ve afectada de gran medida a su economía.

Esto conlleva a una problematica en falla de la lectura de medidores de CNEL y esto lleva a miles de perjudicados ´ debido también a la mala gestión de los encargados del mantenimiento de dichos medidores y por consecuencia se lee mal los datos afectando a los moradores de los sectores de la urbe de Guayaquil. Así como es el caso de de los moradores del sur de Guayaquil que injustamente le han facturado un valor excesivo en sus planilla de luz, pasando de pagar \$32.54 a \$ 55.25 siendo este y otros sectores los mas afectados en la urbe porteña.[Arreaga2020].

Teniendo en cuenta esta problemática que se ha suscitado en todo el pais se ha considerado la implementación un sistema de verificación de consumo de energía en tiempo real, para que se resuelva estos inconvenientes que aqueja a los ciudadanos en el país.

# III. OBJETIVOS

# *III-A. Objetivo general*

El presente proyecto busca la implementación de un sistema de verificación de consumo de energía entregado por la empresa eléctrica.

# *III-B. Objetivos espec´ıficos*

- Investigar los equipos existentes que están en el mercado para la selección de los componentes del sistema.
- Elaborar el algoritmo verificador de consumo eléctrico de monitoreo del PLC para la presentación de información al usuario en tiempo real mediante la lectura de los datos generados por el sensor y una cámara con visión artificial.
- Implementar el sistema de monitoreo para la validacion de su correcto funcionamiento. ´

## IV. FUNDAMENTOS TEÓRICOS

En primer lugar se detallarán los equipos requeridos con sus principales características.

## *IV-A. Raspberry*

Es una mini PC que corre con el Sistema Operativo Raspbian el cual es basado en Linux, en esta se corre el script de Python con el cual se procesan las fotos tomadas por la cámara, se procesa el contenido, se hace reconocimiento artificial de texto y se envía como variable al PLC el cual procesa y comparar los datos.

Todo sistema programable de tipo verificación, comparador está realizado bajo un lenguaje de programación que lo conforma y se acoplan entre sí para su funcionamiento; es por eso, que el Raspberry es el componente indicado para ingresarle una programacion ya que cuenta con un sistema operativo llamado Raspbian que a su vez corre el script de Python con el cual se procesan las fotos tomadas por la cámara, se procesa el contenido, y se hace el reconocimiento con la vision artificial del texto.[15].

Sus caracteristicas son:

- Sistema con un chip: Broadcom BCM2711.
- CPU: Procesador de cuatro núcleos a 1,5 GHz con brazo Cortex-A72.  $\blacksquare$
- GPU: VideoCore VI.
- Memoria: 1/2/4GB LPDDR4 RAM.
- Conectividad: 802.11ac Wi-Fi / Bluetooth 5.0, Gigabit Ethernet.
- Cuenta con puertos: GPIO 40 pines 2 x micro HDMI 2 x USB 2.0 2 x USB 3.0 CSI (cámara Raspberry Pi)  $\blacksquare$ DSI (pantalla táctil) Micro SD Conector de audio jack USB-C (alimentación)[15]

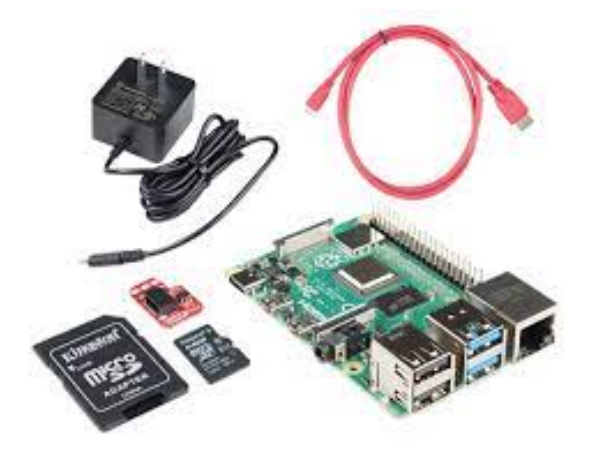

Figura 1. Mini Pc Raspberry [15]

#### *IV-B.* Cámara para visión artificial

Es una cámara tipo USB o con conectores Flex para raspberry, la cual se llama mediante librerías en un código de Python y guarda las imágenes y las actualiza cada 4 segundos, para luego ser procesada, en la raspberry. Un ejemplo de este tipo de cámaras se puede observar en la figura 2. La selección de esta cámara se da gracias a su compatibilidad con con el Raspberry, ademas de eso cabe mencionar que la camara tiene un consumo de energia ´ que va desde los 4 a 15 W como se vizualiza en sus especificaciones [9].

Sus principales características son:

- Múltiples resoluciones: 1080p/30 fps (1920 x 1080 píxeles) 720p/60 fps (1280 x 720 píxeles)  $\blacksquare$
- Megapíxeles de cámara: 4 MP.  $\blacksquare$
- Campo visual diagonal (dFoV): 90°/78°/65°.  $\blacksquare$
- Zoom de hardware: Digital 4x.  $\blacksquare$
- Tipo de enfoque: Enfoque automático.  $\blacksquare$
- Tipo de lente: Cristal.  $\blacksquare$
- Tipo de micrófono integrado: Micrófono-estéreo.  $\blacksquare$
- Tipo de Material: Metálico tipo cepillado.
- Consumo específico: Entre 4 y 15 watts.  $\blacksquare$

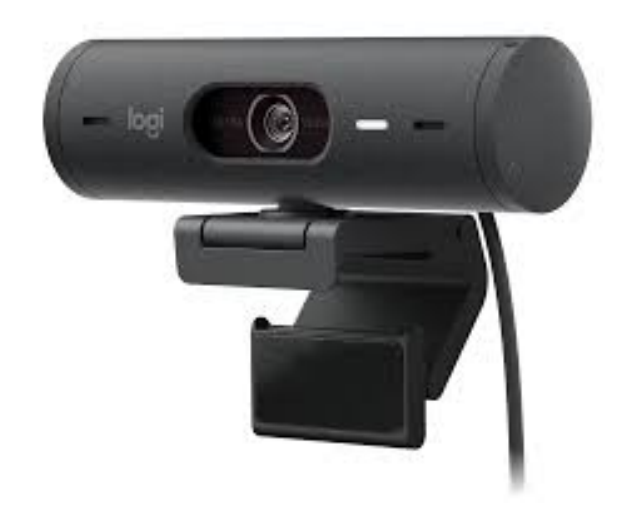

Figura 2. Camara Brio-500 visión artíficial [9].

# *IV-C. PLC*

Es un controlador lógico programable en el cual se adquieren los datos de la Raspberry y el Medidor de energía Inteligente. Estos datos se transmiten por modbus TCP y se compara el consumo de ambos.Un ejemplo de este tipo de PLC se puede observar en la figura 10 que montan la interfaz web a la cual se accede mediante una computadora conectada a la red. Algunas características deseadas en este dispositivo son:

- Número de Entradas: 8.
- Entrada/Voltaje de suministro: 115 VAC
- Rango Permisible: 85VAC a 265 VAC; 100VDC a 253 VDC.
- Número de Salidas: 4 (Relay)
- Corriente continua: 10 Amps.  $\blacksquare$
- Protección contra cortocircuitos: Breaker de protección externa es requerido.

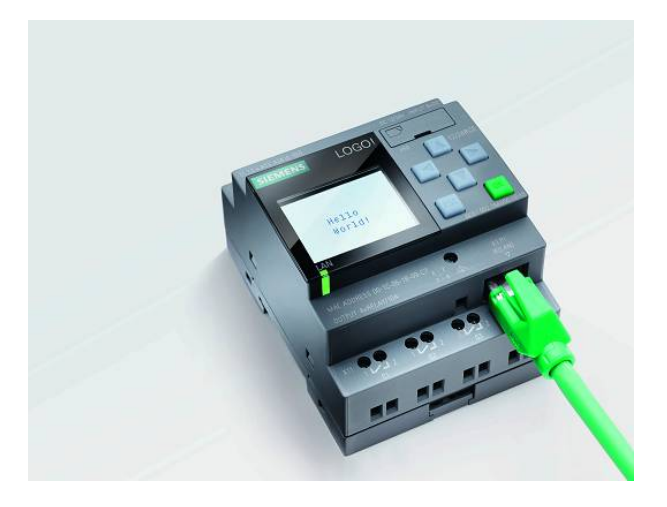

Figura 3. PLC-Logo8 Siemens[8]

# *IV-D.* Medidor de energía inteligente

Es un medidor de energía eléctrica aplicable para redes monofásicas y trifásicas. Para este caso se considera una red que utiliza dos fases de un sistema trifásico, por lo cual la adquisición de datos se la hace tomando voltajes y corrientes de dos líneas mas neutro. Un ejemplo de este tipo de medidor se puede observar en la figura 4 se realiza mediante transformadores de corriente los cuales guardan aspectos de relación de transformación conforme al breaker principal de la casa. Este medidor transmite los datos de consumo mediante protocolo modbus TCP hacia el PLC. [14].

Sus funcionalidades son:

- Lectura remota
- **Medición Bidireccional**
- **Comunicación Bidireccional**
- $\blacksquare$  Detección y Notificación de Interrupciones de Suministro
- Corte y Reconexión Remoto,
- Limitación de Potencia Remota  $\blacksquare$
- Actualización de Firmware Remoto Auto-Comprobación

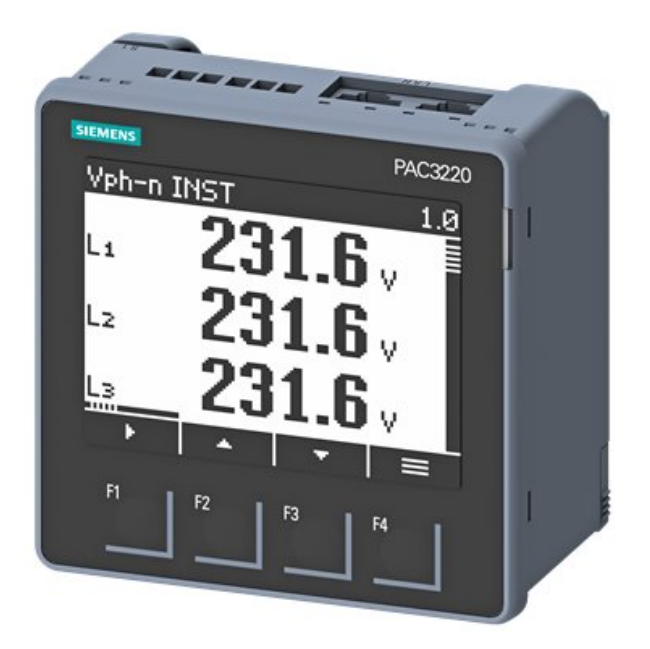

Figura 4. Medidor de Energia Inteligente [14]

# *IV-E. Transformador de corriente*

Es un dispositivo que transforma la medida de la corriente de un circuito hacia otro nivel de corriente, comunmente ´ se usan transformadores de xxx/5A, donde xxx es la corriente a transformar a una relación de 5A.Un ejemplo de este tipo de transformadores se puede observar en la figura 5 que se toma en cuenta que la relación del transdormador usado debe ser ingresada en el medidor de energía. [6].

Sus características son:

- **Sistema: Bifásico**
- $\blacksquare$ Clase 1 Potencia (VA): 1,25
- Clase 3 Potencia (VA): 3,5  $\blacksquare$
- $\blacksquare$  Rango de conversión (A): 60/5
- Corriente de entrada: 60 A  $\blacksquare$
- $\blacksquare$  Tipo transformador: Núcleo cerrado

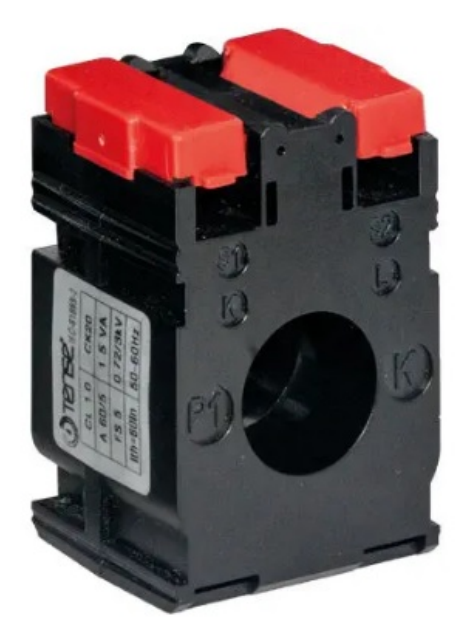

Figura 5. Transformador de Corriente [6]

# *IV-F. Switch*

Es un equipo de comunicación el cual permite que varios equipos que hablen el mismo protocolo y su conexión sea mediante puerto RJ45 Ethernet. Un ejemplo de este tipo de switch se puede observar en la figura 6 se puedan comunicar entre s´ı. Este es un switch de capa 2 por lo cual es no administrable y no necesita una configuracion´ específica.[18]. Sus Características son:

- Posee 8 puertos RJ45 10/100/1000Mbps con detección automática de velocidad, soporte para MDI/MDIX automático.
- **Tecnología Ethernet Verde ahorra hasta un 82 % de la energía.**
- Control de flujo IEEE 802.3x proporciona una transferencia de datos fiable.
- Carcasa de metal, diseñado para ser usado como equipo de sobremesa o montarlo en la pared.  $\blacksquare$
- Soporte 802.1p/DSCP OoS e IGMP Snooping.
- Plug and Play, sin ninguna configuración adicional.

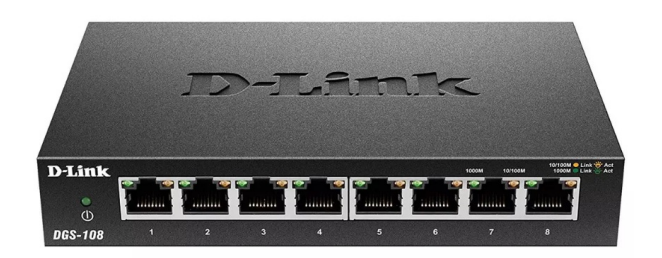

Figura 6. Switch de Red [18]

#### *IV-G. Breaker*

Es un interruptor electrónico operado manualmente diseñado para evitar daños en un circuito eléctrico causado por una corriente excesiva de energía produciendo un corto o una sobrecarga. Un ejemplo de este tipo de breaker se puede observar en la figura 7.[7]. Sus características son:

- $\blacksquare$  Corriente Máxima: 1x20 A
- Voltaje: 127-220 V  $\blacksquare$
- Poder de Corte: 10 kA

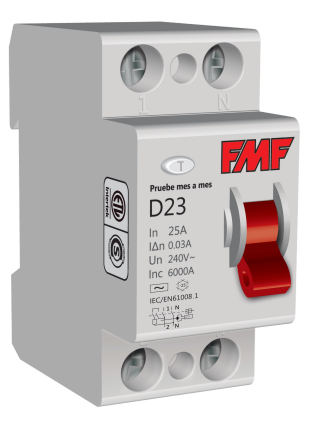

Figura 7. Breacker 20A eléctrico interruptor [7]

#### *IV-H. Tablero electrico ´*

El tablero eléctrico es un gabinete en el que se concentran los dispositivos de conexión tales como: PLC, medidor de energía, Raspberry, cableados, Switch de red, breacker. Un ejemplo de este tipo de tableros se puede observar en la figura 8, ya que su función es de proteger los dispositivos que estan en su interior para su óptimo funcionamiento.[5]. Sus caracteristicas son:

- Tipo de material: Acero
- Dispositivos en el tablero: PLC, medidor de energía, Raspberry, cableados, Switch de red, breacker.

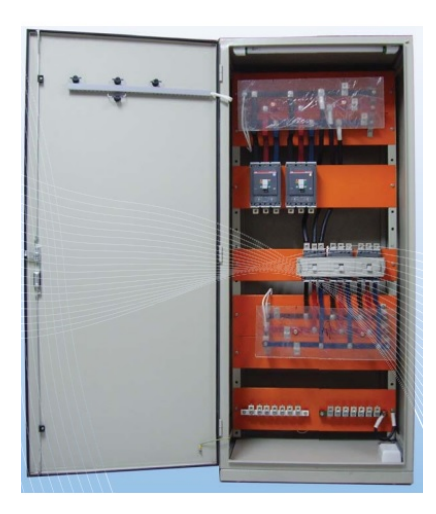

Figura 8. Tablero eléctrico [5]

#### *IV-I. Comunicacion Modbus TCP ´*

La comunicación de tipo Modbus TCP corresponde a una implementación directa establecida por un protocolo Modbus (RTU) es una comunicación basada en TCP/IP. Un ejemplo de este tipo de comunicación se puede observar en la figura 9, su utilizacion es muy fácil debido al intercambio de datos de procesos orientado a la conexión y protegido mediante una red Ethernet existente.[1].

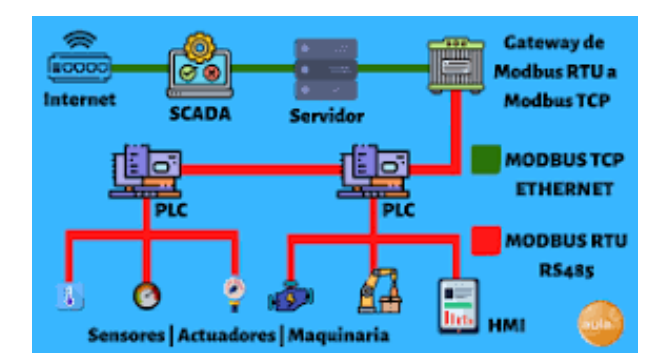

Figura 9. Comunicación Modbus TCP [1].

# V. MARCO METODOLÓGICO

#### *V-A. Equipos Seleccionados*

Para seleccionar los equipos se tiene que tener en cuenta que todos los equipos puedan intercomunicarse entre sí, por lo cual todos deben compartir un mismo protocolo de comunicación y puerto físico que en este caso debe ser Modbus TCP.

#### *V-B. PLC*

Este controlador programable permite la adquisición, procesamiento y presentación de datos y resultados. En este caso existe una gran variedad de fabricantes que pueden suplir las características que, puede ser la gama baja de cualquier marca; siendo uno de los más fáciles de adquirir a nivel nacional el Siemens LOGO 8. Además, fue escogido por su gran versatilidad y sencillez para procesar datos de una manera muy eficiente. Adicionalmente, tiene acceso mediante un navegador con la URL: https://192.168.1.11, contraseña admin[8]. En la figura 10 se puede ver el PLC seleccionado.

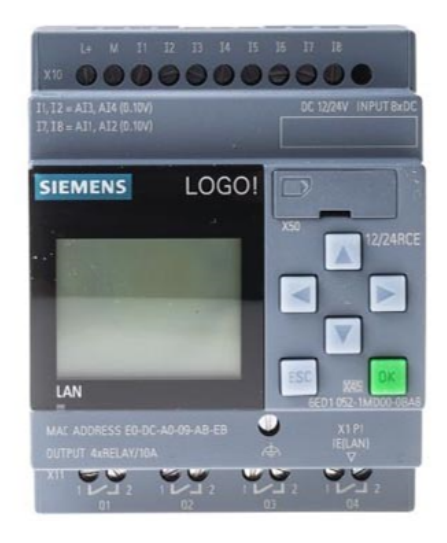

Figura 10. Siemens logo 8[8].

#### *V-C. Sistema de vision artificial ´*

Es una cámara tipo USB o con conectores Flex para raspberry la cual se llama mediante librerías en un código de Python y guarda las imágenes para luego ser procesada en la raspberry. Se escogió la cámara Logitech Vision Brio 500 por su compatibilidad con el Rasberry y su buena calidad de imagen 1080P y una frecuencia de 60 fps, con una alta eficiencia de tomar lectura de los datos con gran precision. ´

*V-C1. Medidor inteligente:* El Medidor de energía Setron PAC 2250 de la marca SIEMEN, se eligió por su eficiencia y sus características las cuales son el registro oportuno de datos del consumo eléctrico, su compatibilidad con los otros equipos, ser capaz de entregar los datos de demanda activa (KWh), su funcionalidad en el equipo es la de entregar datos y sus analizadores de red.

*V-C2. Tablero eléctrico:* La pieza de la caja metálica fue diseñada con la herramienta de Autodesk Inventor, una vez elaborado los diseños de las diferentes piezas que conforman la caja, se procede a ensamblar sus partes para psoteriormente llevarlas a hacerla en una impresora laser Dazzle en 3d con materiales tipo metálico, acrílico.[2].

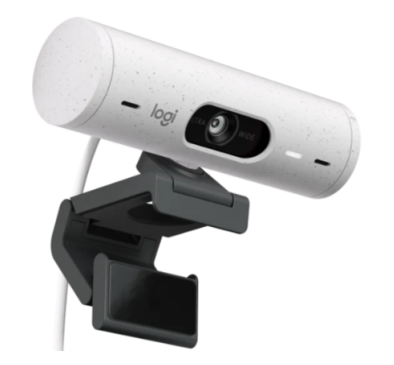

Figura 11. Sistema de visión artificial[9].

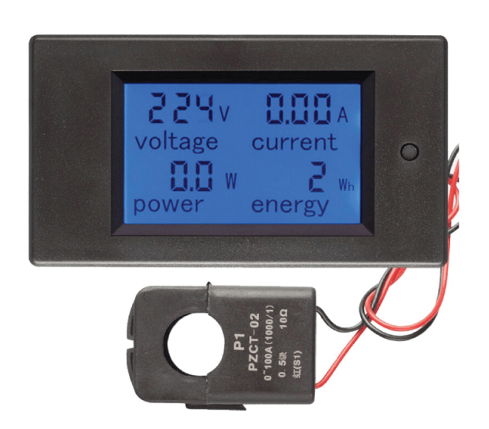

Figura 12. Medidor de energía [16].

*V-C3. Transformador de corriente:* En el equipo el transformador de corriente, transforma la medida de la corriente de un circuito hacia otro nivel de corriente, comúnmente se usan transformadores de xxx/5A, donde xxx es la corriente a transformar a una relación de 5A, que ha tomar en cuenta que la relación de transformador usado, se debe de ser ingresada en el medidor de energía para que este realice el cálculo respectivo. Este transformador de corriente de la marca Logifindersh alemana se lo eligió por su alto desempeño y resistencia a los cambios de voltaje inesperados, ademas de su relación costo/beneficio es muy accesible y económico.

*V-C4.* Switch de red: Para la comunicación entre los equipos, se utilizó un switch TL-SG108 de la marca TP-Link debido a su relación costo/ beneficio. Además, que es una marca que tiene disponibilidad tanto en los mercados nacionales como internacional y que su construcción es de excelente calidad. Adicionalmente, es dispositivo es no administrable, por lo que no necesita una configuración específica.

*V-C5. Raspberry Pi 4 model B 4 GB:* Este modelo en especial se lo eligió basándose en las mejoras que trae esta nueva versión como el nuevo sistema de procesamiento que es hasta 7 veces más rápido que las versiones anteriores como es el caso del Pi3. Además cuenta con mas puertos de conexión, una mejor interfaz amigable para el usuario y su capacidad de almacenamiento de datos gracias a que puede leer memorias extraíbles de capacidades de hasta 64 gb. Adicionalmente, este Raspberry corre el script de Python con el cual se procesan las fotos tomadas por la cámara, se procesa el contenido, se hace reconocimiento artificial de texto y se envía como variable al PLC el cual procesa y compara los datos.[codelearn.es].

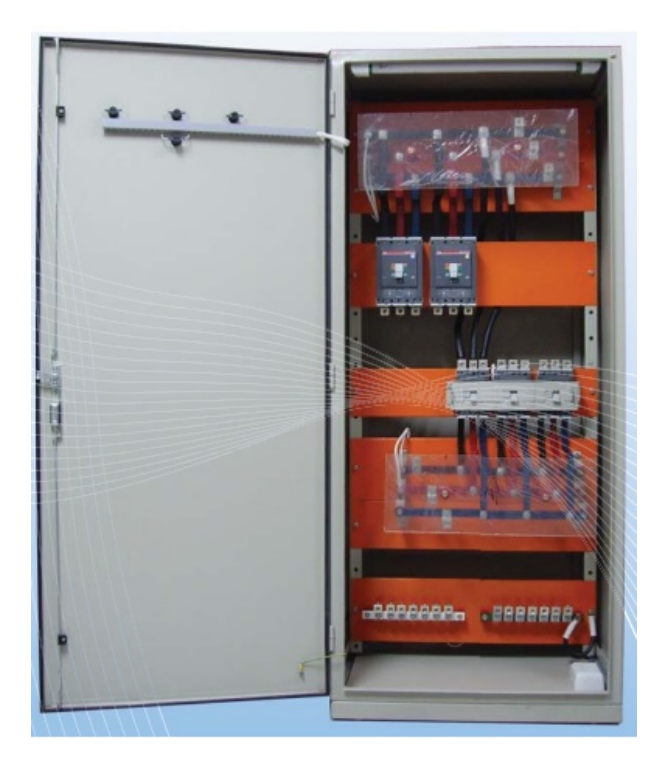

Figura 13. Tablero Eléctrico.[5].

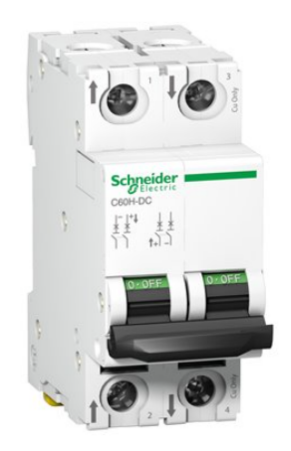

Figura 14. Breaker[12].

*V-C6. El Patch Cord:* El Patch Cord o Cable de Parcheo, es un cable de red de corta distancia con pares trenzados de cobre equivalentes al del resto de la red, pero con dos puntas de cada extremo terminadas con conectores tipo RJ45.[]

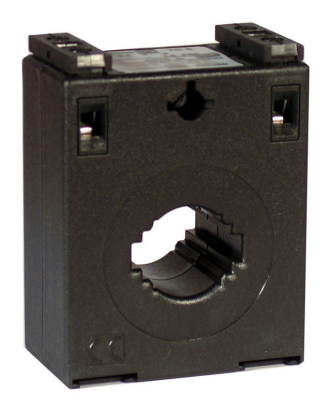

Figura 15. Transformador de corriente 60A/5A[3].

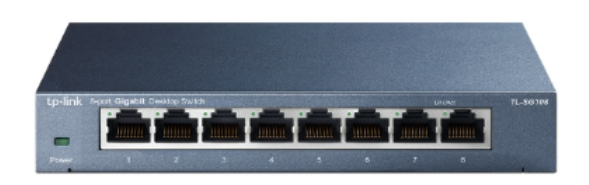

Figura 16. Switch TL-SG108 para sobremesas de 8 puertos[11].

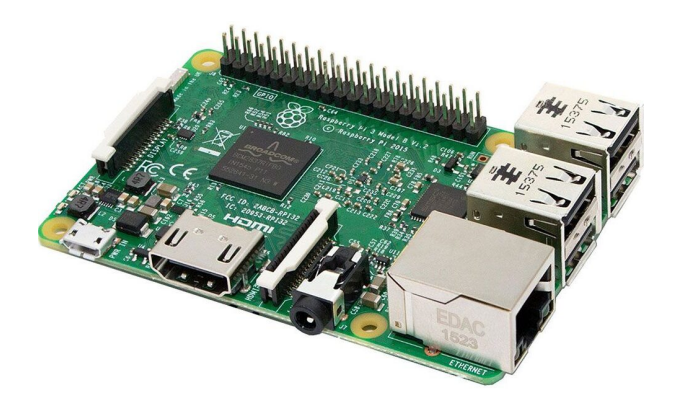

Figura 17. Raspberry Pi 4 Model B 4 GB[4].

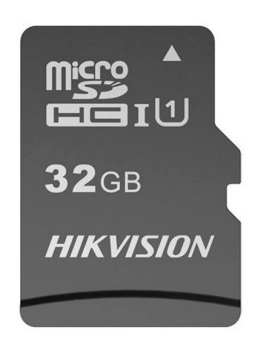

Figura 18. Tarjeta para logo y Raspberry[13].

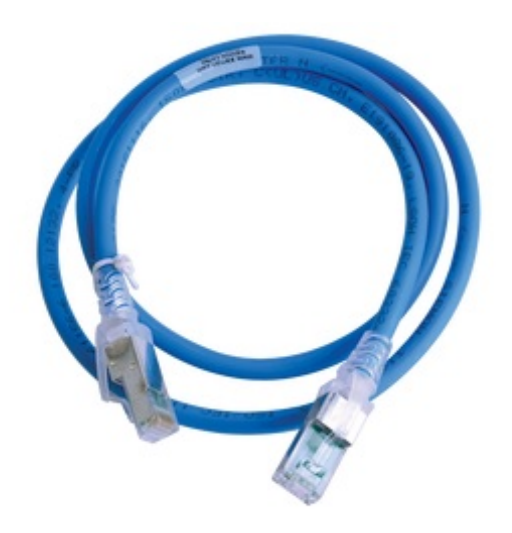

Figura 19. patch cord ethernet RJ45[17].

*V-C7.* Configuración de adquisición de datos entre PLC y Medidor inteligente: En esta configuración de conexion Modbus, se adquieren los datos del medidor SENTRON PAC2200 y se escriben al PLC Logo de la ´ siguiente forma:

- En la variable VW0 del PLC se guarda el valor de Voltaje de línea A del medidor el cual tiene la dirección HR2.
- En la variable VW2 del PLC se guarda el valor de Voltaje de línea B del medidor el cual tiene la dirección HR4.
- En la variable VW4 del PLC se guarda el valor de Corriente de línea A del medidor el cual tiene la dirección HR14.
- En la variable VW6 del PLC se guarda el valor de Voltaje de línea A del medidor el cual tiene la dirección HR16.
- En la variable VW8 del PLC se guarda el valor de Voltaje de l´ınea A del medidor el cual tiene la direccion´ HR802.

De esta forma se sincroniza y actualiza la lectura cada 80 milisegundos.

|    |      |                        | Nombre de dispos PLC |                             |          |                   |           |      | Nombre de dispos SENTRON PAC2200 |                            |          |
|----|------|------------------------|----------------------|-----------------------------|----------|-------------------|-----------|------|----------------------------------|----------------------------|----------|
|    |      |                        |                      | Dirección IP 192.168. 1. 11 |          |                   |           |      |                                  | Dirección IP 192.168. 1.12 |          |
|    |      |                        | PUER: Asignado       |                             |          |                   |           |      |                                  | <b>PUER: 502</b>           |          |
|    |      |                        |                      | (c) Cliente                 | Servidor |                   |           |      |                                  | <b>O</b> Cliente           | Servidor |
|    |      | Transferencia de datos |                      |                             |          |                   |           |      |                                  |                            |          |
| ID |      |                        | Dir. inicial         |                             | Long.    | Sentido           |           |      | Dir. inicial                     | Long.                      | ID ud.   |
|    | 1 WW | $-0$                   |                      |                             | 2 words  | $\epsilon-$       | HR.       | $-2$ |                                  | 2 words                    | 255      |
| 2  | W    | $-2$                   |                      |                             | 2 words  | $\leqslant\cdots$ | HR        | $-4$ |                                  | 2 words                    | 255      |
| 3  | W    | $-4$                   |                      |                             | 2 words  | $\prec-$          | HR.       |      | $-14$                            | 2 words                    | 255      |
|    | W    | $-6$                   |                      |                             | 2 words  | $\epsilon-$       | <b>HR</b> |      | $-16$                            | 2 words                    | 255      |
| 5  | W    | $-8$                   |                      |                             | 4 words  | $\zeta-$          | HR.       |      | $-802$                           | 4 words                    | 255      |
|    |      |                        |                      |                             |          |                   |           |      |                                  |                            |          |
|    |      |                        |                      |                             |          |                   |           |      |                                  |                            |          |
|    |      |                        |                      |                             |          |                   |           |      |                                  |                            |          |
|    |      |                        |                      |                             |          |                   |           |      |                                  |                            |          |
|    |      |                        |                      |                             |          |                   |           |      |                                  |                            |          |
|    |      |                        |                      |                             |          |                   |           |      |                                  |                            |          |
|    |      |                        |                      |                             |          |                   |           |      |                                  |                            |          |
|    |      |                        |                      |                             |          |                   |           |      |                                  |                            |          |

Figura 20. Programa PLC realizado en TIA PORTAL. Fuente autor

*V-C8. Programación de bloque:* En la figura 21 se muestra la progrmación del PLC, que se irá detallando en las figuras posteriores.

Luego de haber realizado la lectura del medidor, se realiza el procesamiento de los datos como se muestra en la figura 22:

En este caso, el bloque F/I B001 transforma la lectura del dato guardado de Flotante(decimal) a entero. Ademas, ´ se declara que la variable a transformar es VM0 la cual representa el voltaje de la línea. A acontinuación, el bloque

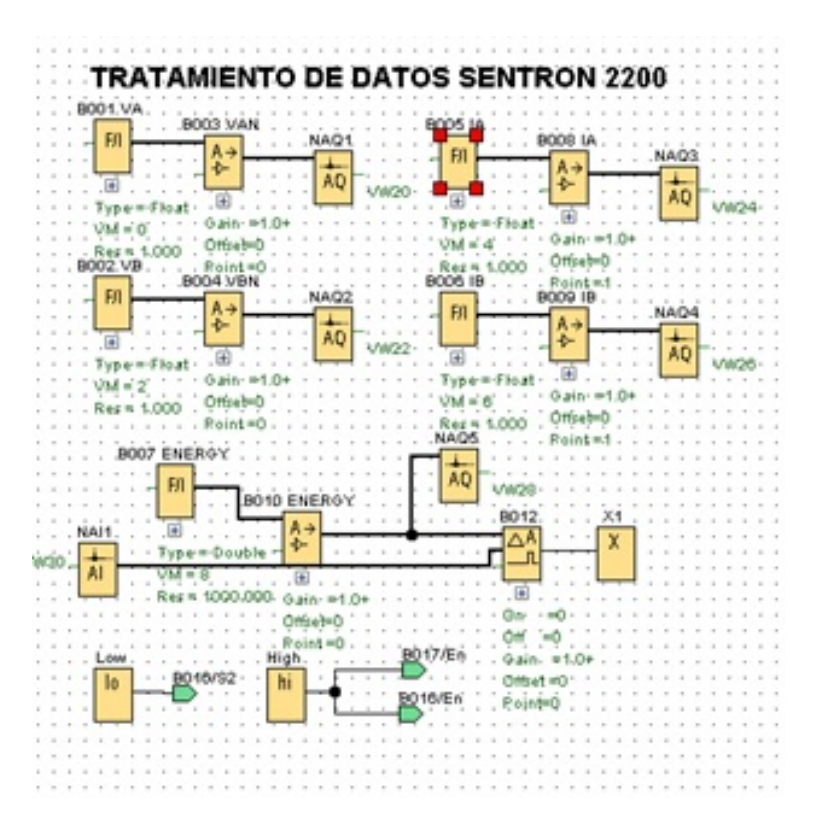

Figura 21. Programa PLC realizado en TIA PORTAL. Fuente autor

|  | B001.VA.        |                 |  |        |  |  |  |
|--|-----------------|-----------------|--|--------|--|--|--|
|  |                 | <b>B003 VAN</b> |  |        |  |  |  |
|  | FJI             |                 |  | .NAQ1. |  |  |  |
|  |                 |                 |  |        |  |  |  |
|  |                 |                 |  |        |  |  |  |
|  |                 |                 |  |        |  |  |  |
|  | · Type=-Float · |                 |  |        |  |  |  |
|  | $VM = 0$        | $Gain = 1.0$    |  |        |  |  |  |
|  |                 | Offset=0        |  |        |  |  |  |
|  | $Res = 1.000$   |                 |  |        |  |  |  |

Figura 22. Primer bloque del programa del PLC realizado en TIA PORTAL. Fuente autor

A B003 se encarga de escalar el dato con la ganancia Gain=1 y con el offset=0 el cual hace que la lectura mantenga su escala y no se desplace. Por último, el bloque AQ NAQ1 se encarga de guardar el dato en la variable VW20 para que pueda ser utilizada en la interfaz web de la figura 23.

En el segundo bloque del programa del PLC, se transforma de tipo Flotante a tipo entero el valor de energía en el bloque B007, se lo mantiene escalado a 1 con el bloque B010 y se lo escribe en la direccion VW28 con el ´ bloque NAQ5. Para el proceso de enceramiento se utiliza el bloque B012 el cual es un restador, en este ingresa el dato de energía y se le resta el dato de enceramiento(dato que se escribe en la interfaz web y se lo escribe en la variable VW30 el cual se lo llama con el bloque NAI1), el bloque X1 es para cerrar circuito, no cumple ninguna acción adicional. Los bloques LOW y HIGH son valores de 0 y 1 para activar los bloques B016 y B017 los cuales necesitan señales constantes.

Para el tratamiento de datos se toman los valores de VW34 (valor de energía del medidor de CNEL Tomado por la cámara con visión artificial) y se le resta el valor de VW36 (valor de enceramiento del medidor de CNEL ingresado de la interfaz web) el cual se resta con el bloque B011.

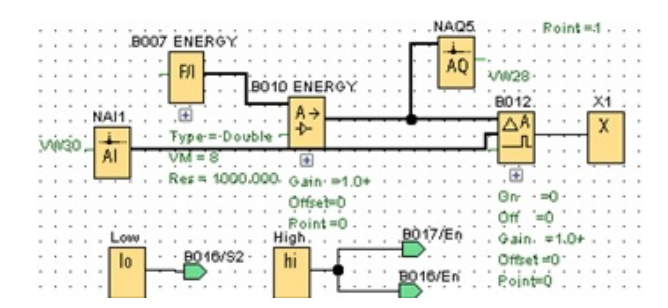

Figura 23. segundo bloque del Programa PLC realizado en TIA PORTAL. Fuente autor

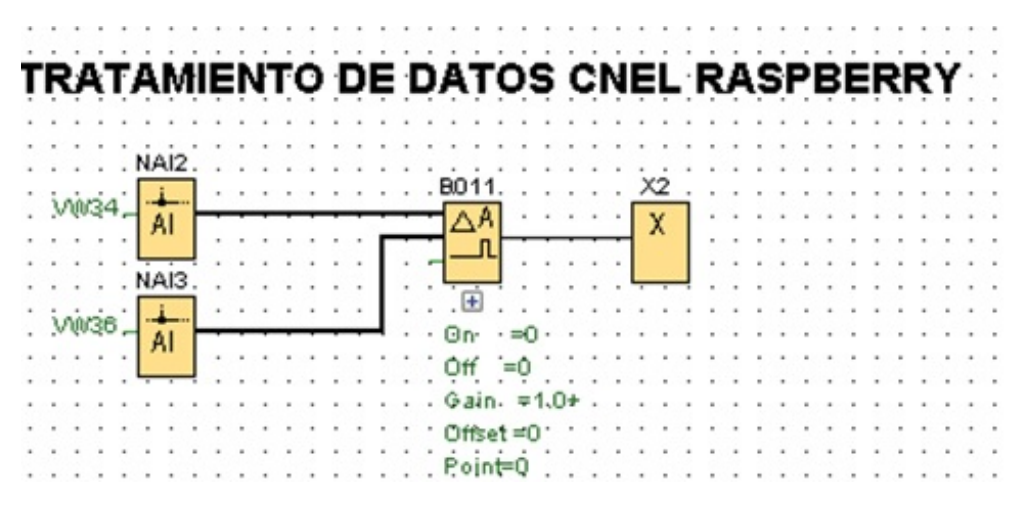

Figura 24. Tratamiento de datos CNEL realizados en TIA PORTAL. Fuente autor

Para el cálculo de error, se realiza la resta de los valores de los medidores de CNEL y el medidor inteligente mediante el bloque B013, a su vez se realiza un valor absoluto del error medido mediante el bloque B016, B017 el cual hacen de bloque valor absoluto para que el error presentado tenga carácter positivo.

*V-C9. Configuracion de la red de datos: ´*

|      |  |                |      |     | <b>CALCULO DE ERROR</b> |  |             |            |  |  |       |  |  |             |          |            |  |                 |  |
|------|--|----------------|------|-----|-------------------------|--|-------------|------------|--|--|-------|--|--|-------------|----------|------------|--|-----------------|--|
|      |  |                | NAI4 |     |                         |  |             |            |  |  |       |  |  |             |          |            |  |                 |  |
|      |  |                |      |     |                         |  |             |            |  |  |       |  |  |             |          |            |  |                 |  |
|      |  | VM32-          | AI   |     |                         |  |             |            |  |  |       |  |  |             |          |            |  |                 |  |
|      |  |                |      |     |                         |  |             |            |  |  | High  |  |  |             |          |            |  | AM <sub>2</sub> |  |
|      |  |                |      |     |                         |  | <b>B013</b> |            |  |  |       |  |  | <b>9016</b> |          |            |  |                 |  |
|      |  |                | NAI5 |     |                         |  |             |            |  |  |       |  |  |             |          |            |  | AM              |  |
|      |  |                |      |     |                         |  | ΔÂ          |            |  |  |       |  |  |             | 尉        |            |  |                 |  |
|      |  | vw38           |      |     |                         |  |             |            |  |  | Loinu |  |  |             |          |            |  |                 |  |
|      |  |                | AI   |     |                         |  |             |            |  |  |       |  |  |             |          |            |  |                 |  |
|      |  |                |      |     |                         |  | ஈ           |            |  |  |       |  |  |             |          |            |  |                 |  |
|      |  |                |      |     |                         |  |             |            |  |  |       |  |  |             | Œ        |            |  |                 |  |
|      |  |                |      |     |                         |  |             |            |  |  |       |  |  |             |          |            |  |                 |  |
| High |  | <b>BO17</b>    |      | AM3 |                         |  |             |            |  |  |       |  |  |             |          |            |  |                 |  |
|      |  | $+ =$          |      |     |                         |  | Oņ          | $\dot{=}0$ |  |  |       |  |  | 3/1         |          | $= 817 +$  |  |                 |  |
|      |  |                |      | AM  |                         |  | OĦ          |            |  |  |       |  |  |             |          |            |  |                 |  |
|      |  | Α<br>→         |      |     |                         |  |             |            |  |  |       |  |  |             |          | $V2 = 013$ |  |                 |  |
|      |  |                |      |     |                         |  | Gain        | $= 1.0$    |  |  |       |  |  |             | $V3 = 0$ |            |  |                 |  |
|      |  | 田              |      |     |                         |  | Offset=0    |            |  |  |       |  |  |             |          |            |  |                 |  |
|      |  |                |      |     |                         |  |             |            |  |  |       |  |  |             | V4=0     |            |  |                 |  |
|      |  |                |      |     |                         |  | Paint=0     |            |  |  |       |  |  |             |          | Point=0    |  |                 |  |
|      |  | V1=B13+        |      |     |                         |  |             |            |  |  |       |  |  |             |          |            |  |                 |  |
|      |  |                |      |     |                         |  |             |            |  |  |       |  |  |             |          |            |  |                 |  |
|      |  | $3/2 = -1$     |      |     |                         |  |             |            |  |  |       |  |  |             |          |            |  |                 |  |
|      |  | $V3 = 0$       |      |     |                         |  |             |            |  |  |       |  |  |             |          |            |  |                 |  |
|      |  |                |      |     |                         |  |             |            |  |  |       |  |  |             |          |            |  |                 |  |
|      |  | y4=0           |      |     |                         |  |             |            |  |  |       |  |  |             |          |            |  |                 |  |
|      |  | Point=0        |      |     |                         |  |             |            |  |  |       |  |  |             |          |            |  |                 |  |
|      |  |                |      |     |                         |  |             |            |  |  |       |  |  |             |          |            |  |                 |  |
|      |  | ((813*-1)+0)+0 |      |     |                         |  |             |            |  |  |       |  |  |             |          |            |  |                 |  |
|      |  |                |      |     |                         |  |             |            |  |  |       |  |  |             |          |            |  |                 |  |

Figura 25. Calculo de Error realizado en TIA PORTAL. Fuente autor ´

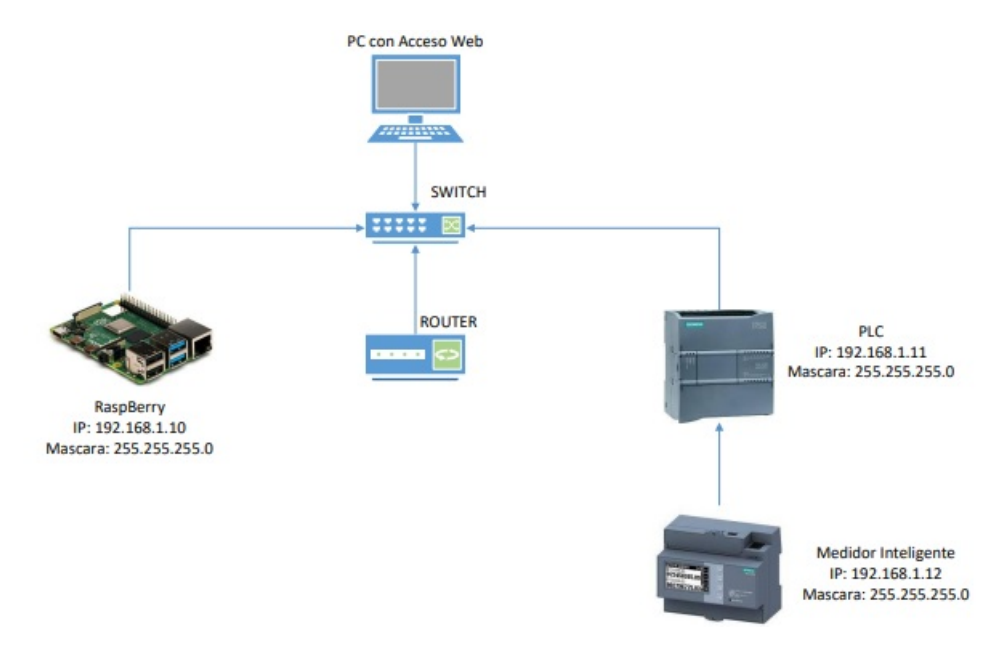

Figura 26. Configuración de la red de datos[Siemens.com].

*V-C10. Diagrama de Flujo:*

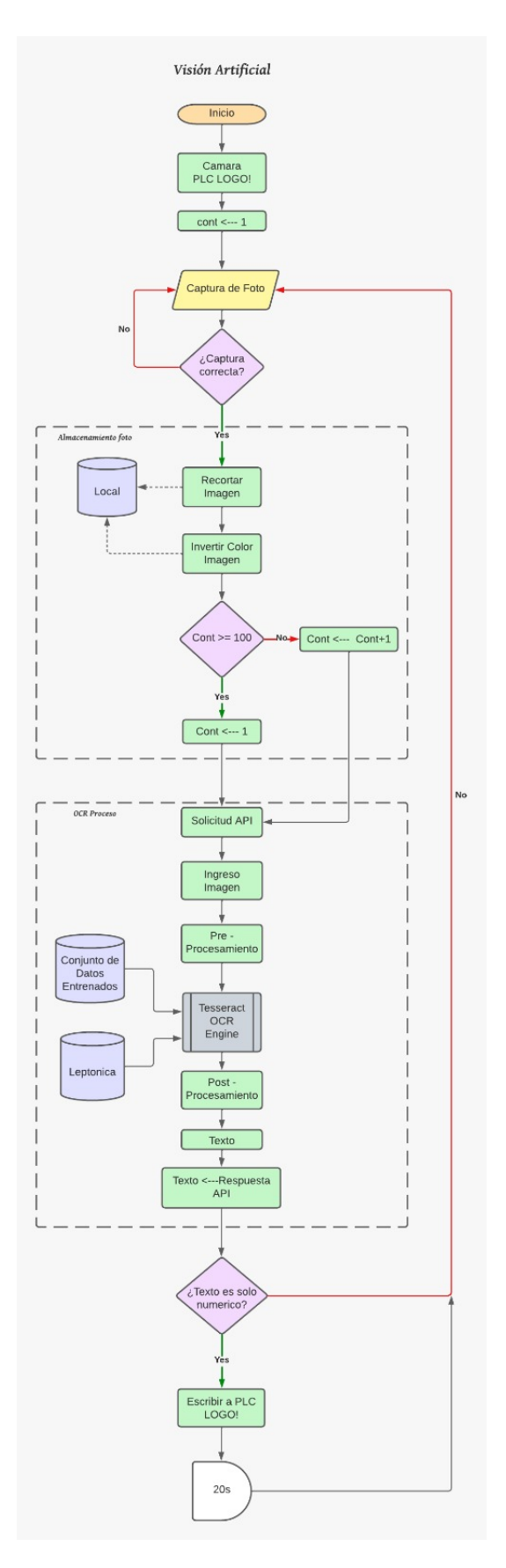

Figura 27. Diagrama de flujo de procesos automatizados .

El primer símbolo el rectángulo con lados circulares es inicio o fin de un proceso. Los cuadrados son los procesos que se llevan a cabo. El romboide significa entrada o salida de datos Los rombos son decisiones en caso de que se cumpla la condición de dentro o no escoge un camino. Los cilindros son bases de datos externas o internas. Rectángulo con dos rayas dentro es subproceso predefinido La figura final que dice 20s es un retardo[10]. En el siguiente esquema del diagrama de flujo se explica las secuencias de la programación:

- 1. El programa inicia.
- 2. Se inicia la cámara y conexión del PLC.
- 3. Inicia contador en 1 para el nombre de la imagen.
- 4. Se hace una captura de foto (se usa esa forma debido a que es ingreso de informacion). ´
- 5. En caso de estar correcta la captura se avanza al paso 6, caso contrario regresamos al 4.

A continuación, para el proceso de almacenamiento de la imagen.

- 1. Se recorta la imagen a las dimensiones correspondientes del texto de interes y se almacena la imagen de ´ forma local.
- 2. Se invierte el color de la imagen para facilitar la lectura, se guarda esta imagen de forma local.
- 3. Se contabiliza si el total de imágenes es mayor a 100, según el resultado se procede a escoger cualquier de los 2 caminos.
- 4. Se aumenta el contador en 1.
- 5. Si Se reinicia el contador a 1.

Luego, para el procesamiento OCR.

- 1. Se realiza la solicitud de la imagen.
- 2. Se ingresa la imagen invertida previamente.
- 3. Se realiza un preprocesamiento de la imagen.
- 4. Se realiza post procesamiento del texto.
- 5. Se decodifica el texto.
- 6. Se almacena la respuesta del api en la variable texto.
- 7. Se verifica que el texto sea únicamente numérico en caso de que no, se regresa al paso 4 caso contrario continuar al paso 18.
- 8. Se escribe el Texto en LOGO!.
- 9. Espera de 20 s para la siguiente captura.

#### VI. RESULTADOS

## *VI-A. Lectura del medidor.*

Despúes de ajustar el funcionamiento de la cámara usando su opción de calibración, se obtuvieron lecturas correctas del valor mostrado en el medidor de CNEL, como se muestra en la figura 28.

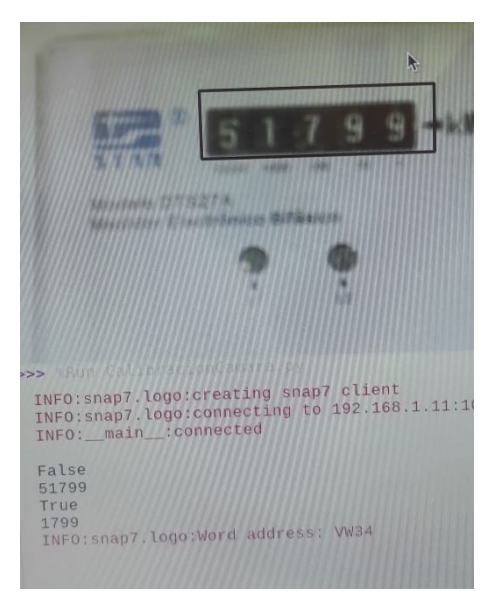

Figura 28. Detección de lectura del medidor de CNEL

#### *VI-B. Referenciado de medidor.*

Antes de tener los datos de la interfaz se encera o calibra el medidor que es la lectura de la cámara con la lectura del medidor ambas tienen que tener el mismo dato para que se genere los datos y no haya errores al momento de comprarar los datos como se muestra en la siguiente figura 29.

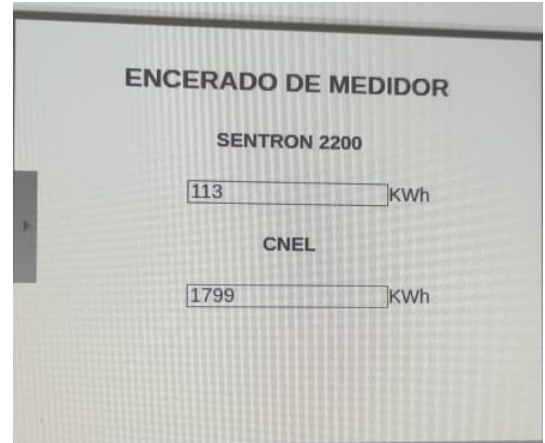

Figura 29. Detección de lectura del medidor de CNEL

#### *VI-C. Lectura de Datos de la interfaz web.*

Un vez ya interpretada la imagen por el raspbaerry se procede a ingresar a la interfaz web con la direccion IP ´ que es la 192.168.1.11, donde se dará paso a la verificación de datos como se muestra en la figura 30.

| Iniciar sesión<br><br>Nombre | Web User                                             |
|------------------------------|------------------------------------------------------|
| Contrasena                   |                                                      |
| Idioma                       | Español                                              |
|                              | b It a la pagina personalizada<br>No cenar mi sesión |
|                              | Imam sesión                                          |
|                              |                                                      |
|                              |                                                      |
|                              | h                                                    |
|                              |                                                      |
|                              |                                                      |
|                              | 电单                                                   |

Figura 30. Lectura y verificación de datos

## *VI-D. Lectura de Datos del medidor inteligente.*

Un vez ya verificado los datos que se estén corriendo bien en la interfaz web, se accede al SENTRON PAC o medidor inteligente donde constatamos los diferentes datos como la corriente, voltaje, amperaje de las lineas L1 Y L2 del sistema bifásico como se muestra en las figuras 31 y 32.

|                                                                          |                              | PAC2200 - Chromium |                           | VC & IL                            |
|--------------------------------------------------------------------------|------------------------------|--------------------|---------------------------|------------------------------------|
| <b>O</b> PAC2200                                                         | $x + y$                      |                    |                           |                                    |
| $\leftarrow$ $\rightarrow$ C $\Delta$ Not sense   192, NM 1, 17/8 (coup) |                              |                    |                           | $\leq \alpha - 3$                  |
| <b>SIEMENS</b>                                                           | <b>LOCAL DAVAGE TIME</b>     |                    |                           | 2/27/2023, 10:13:35 AM (UTC-00:00) |
|                                                                          | Action Teety                 |                    |                           | Y1                                 |
| <b>BI</b> Overview                                                       |                              |                    |                           |                                    |
| <b>Im Details</b>                                                        | Active Energy Import 11<br>× |                    | F Active Energy Import 12 |                                    |
| <b>E</b> Energy                                                          | <b>Ly</b>                    | 20 22 kWh          | $L_1$                     | 0.00 kWh                           |
| / Waveform                                                               | <b>IG</b>                    | 120.67 kWh         | $L_2$                     | <b>GOD HWY</b>                     |
| (C) Device Info                                                          | L's                          | 0.10 kWh           | $L_3$                     | O DO HSRM                          |
|                                                                          | z                            | 141.00 kWh         | $-7$                      | <b>DOO KWY</b>                     |
|                                                                          | F Active Energy Export 11    |                    | F Active Energy Export 11 |                                    |
|                                                                          |                              | 0.00 KWh           | $\mathcal{X}_\Sigma$      | <b>ODD KATH</b>                    |
|                                                                          | w                            | 0.00 kWh           | <b>IN</b>                 | <b>COOKAh</b>                      |
|                                                                          | ×.                           |                    | 14                        | <b>DOD KMN</b>                     |
|                                                                          | ×                            | (1.00 kWh          |                           | o co van                           |
|                                                                          |                              | a op xwh           |                           | the company's company's company's  |

Figura 31. Lectura de datos de la energía L1 y L2

| ← → C A Not secure   192.1(8.1.12/#details |                              |          |                            |                   |
|--------------------------------------------|------------------------------|----------|----------------------------|-------------------|
| <b>SIEMENS</b>                             |                              |          |                            | $\leq$            |
| E2 Overviow                                |                              |          |                            | $\circ$           |
| im Details                                 | F Votages U <sub>IN</sub>    |          | F Voltages U <sub>LL</sub> |                   |
| a.<br>F Energy                             | $U_{1,2}$                    | 117.99 V | $U_{1,2,2}$                | 235.76 V          |
| <b>N</b> Waveform                          | $U_{12}$                     | 117,73V  | U <sub>ker</sub>           | 117.72 V          |
| C) Device Info                             | $U_{1,2}$                    | 0.00 V   | $U_{1,2,3}$                | <b>II8.04 V</b>   |
|                                            | F Current                    |          | F Frequency                |                   |
|                                            | $4\sqrt{3}$<br><b>LATING</b> | 0.62 A   | $\mathcal{L}$              | <b>69.96 Hz</b>   |
|                                            | Rz                           | 1.49A    |                            |                   |
|                                            | $\lambda x$                  | 0.00A    |                            |                   |
|                                            | N.                           | -        |                            |                   |
|                                            | <b>E</b> Active Power        |          | <b>E</b> Accorees Power    |                   |
|                                            |                              |          |                            | $27/02/2023 - 10$ |

Figura 32. Lectura de datos de voltaje, corriente, amperaje de L1 Y L2

#### *VI-E. Comparacion de las mediciones. ´*

Una vez referenciadas las lecturas, tanto del medidor de CNEL como el medidor inteligente, se puede ver en el sistema la compraración de la energía consumida como se puede apreciar en la figura 33.

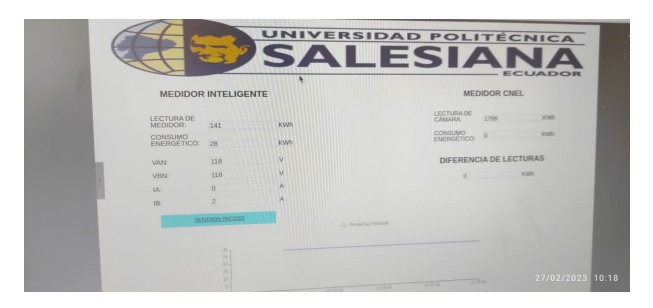

Figura 33. Diferencia del consumo energético del medidor de CNEL y el medidor inteligente.

# VII. CRONOGRAMA

A continuación, en las tablas I y II se muestra el cronograma de trabajo dividido en dos partes para su mejor visualización.

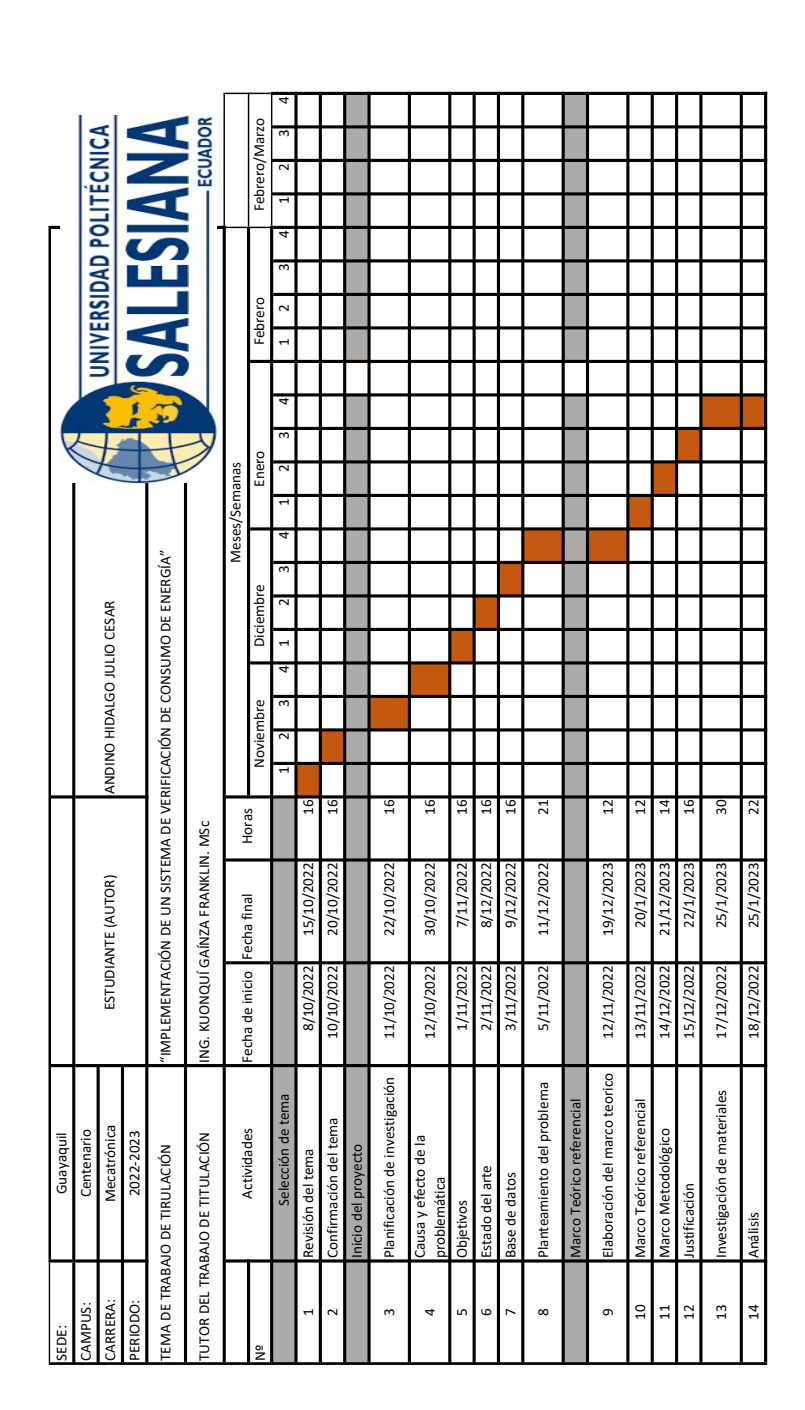

Tabla I CRONOGRAMA, PRIMERA PARTE.

Tabla II CRONOGRAMA, SEGUNDA PARTE.

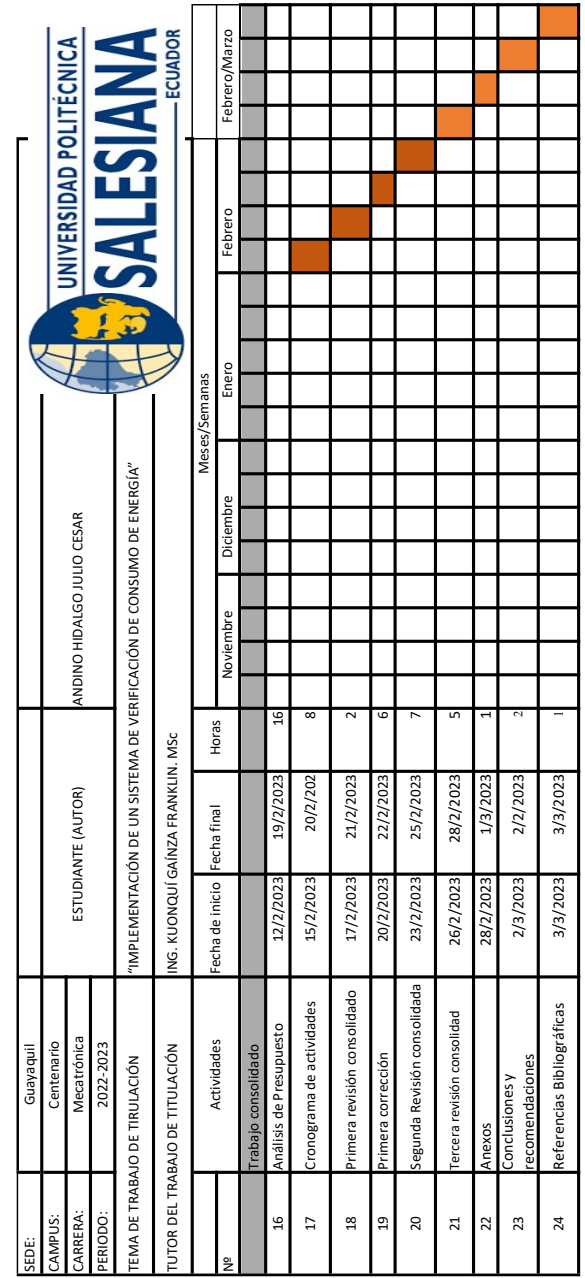

# VIII. PRESUPUESTO

A continuación se muestra el presupuesto del trabajo.

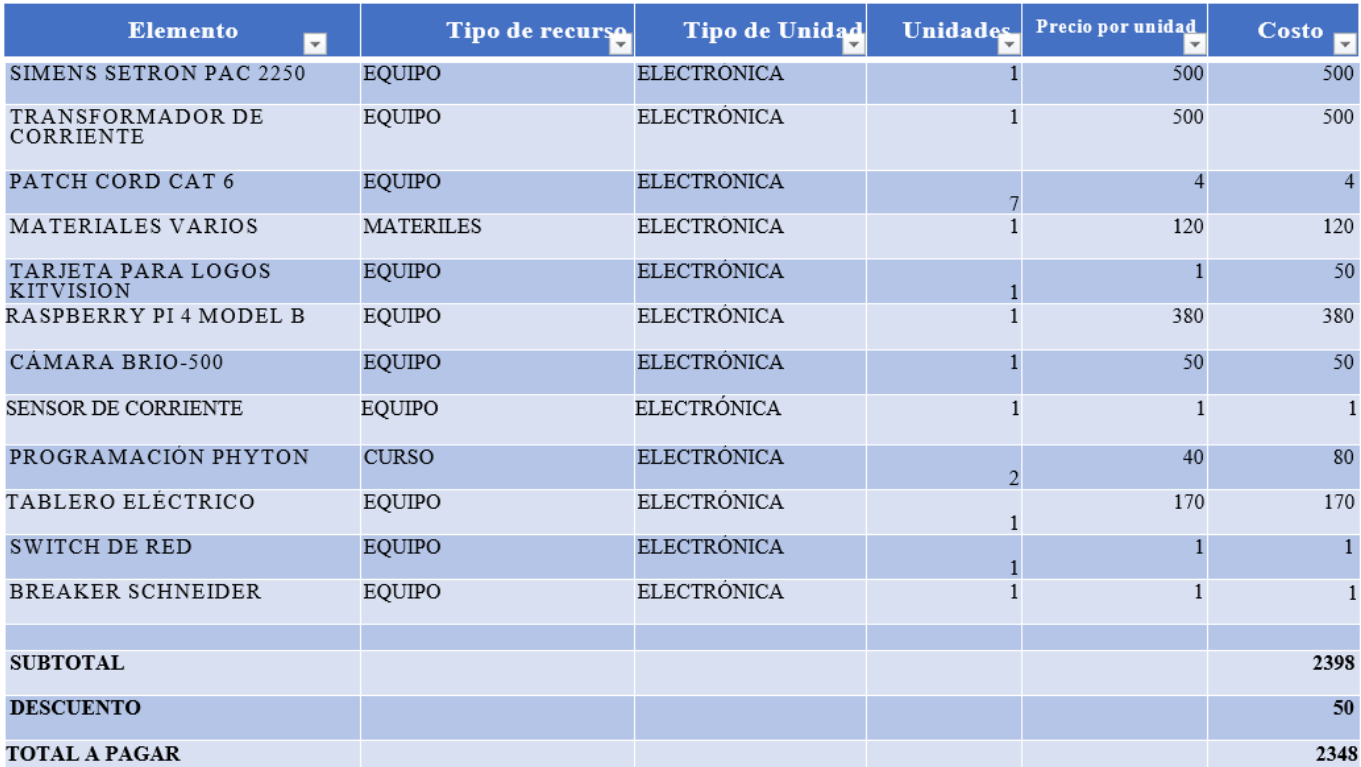

#### IX. CONCLUSIONES

Después de una exhaustiva investigación en el mercado nacional e internacional se encontró que para el sistema de visión artificial es conveniente utilizar la cámara Brio-500 de la marca Logitech y el Raspberry Pi 4. Mientras que para la medición de energía, se puede utilizar el SETRON Pac 2250 de la marca SIEMENS. Adicionalmente, para el procesamiento de la información el PLC más adecuado fue el Logo 8 de SIEMENS.

Para realizar la verificación del consumo se requirió de dos programas, uno Python para el reconocimiento de números en el medidor de CNEL y otro en el PLC para procesar la información recibida del Raspberry y del medidor inteligente.

Con los equipos mencionados anteriormente se logro realizar el monitoreo del consumo cuantificado por la empresa eléctrica, respecto, a la medicion realizada por el medidor de energía inteligente.

## X. RECOMENDACIONES

Es de mucha importancia calibrar la cámara antes de trabajar con visión artificial para evitar errores en el procesamiento de imagen, dado que la luz varía mucho con respecto al entorno en el cual se esté utilizando, es recomendable tener buena iluminación para evitar problemas con la detección de imagen.

Es importante que la cámara se encuentre fija, dado que si se presentan movimientos provocara que la cámara no procese los datos correctamente, haciendo que el sistema presente inestabilidad.

Se recomienda sellar los tableros eléctricos con silicona transparente dado que por sus orificios se podría entrar agua o polvo, lo que afectaría el funcionamiento de los equipos que se encuentran en el tablero.

Se recomienda añadir una conexión wireless para el acceso a la red de forma inalámbrica.

#### **REFERENCIAS**

- [1] Aula21, *Modbus: Que es y c ´ omo funciona ´* , Accedido: 13/03/2023, 2023. direccion: https://www.cursosaula21. ´ com/modbus-que-es-y-como-funciona/.
- [2] ceac.es, *Comunicacion Modbus TCP ´* , Accedido: 01/03/2023, 2022. direccion: https://www.ceac.es/blog/que- ´ son-los-tableros-electricos-y-de-que-se-componen.
- [3] circutor, *Transformadores de corriente y shunts*, Accedido: 14/03/2023, 2022. direccion: https://circutor.com/ ´ productos/medida-y-control/transformadores-de-corriente-y-shunts/product/M70313./.
- [4] M. Electronic, *SparkFun Raspberry Pi 4 Basic Kit*, Accedido: 13/03/2023, 2023. direccion: https://www. ´ mouser.ec/new/sparkfun/sparkfun-raspberry-pi-4-basic-kit/.
- [5] Firmesa, *TABLEROS ELECTRICOS ´* , Accedido: 13/03/2023, 2016. direccion: https://firmesa.com/productos/ ´ energia/distribucion-de-energia/tablero.
- [6] D. Industry, *Transformador de corriente AT SERIES*, Accedido: 13/03/2023, 2023. direccion: https://www. ´ directindustry.es/prod/tense-electronic/product-124315-2330944.html.
- [7] INELDEC, *Breaker 20A Electrico Interruptor Termomagn ´ etico Enchufable ´* , Accedido: 13/03/2023, 2023. dirección: https://ineldec.com/producto/breaker-electrico-20-amp-interruptor-termomagnetico-enchufable/.
- [8] F. virtual Interempresas, *Controladores logicos inteligentes: para proyectos de automatizaci ´ on a peque ´ na˜ escala*, Accedido: 13/03/2023, 2023. direccion: https://www.interempresas.net/Electronica/FeriaVirtual/ ´ Producto-Controladores-logicos-inteligentes-Siemens-LOGO-8-129784.html.
- [9] logitech, *BRIO 500*, Accedido: 13/03/2023, 2023. direccion: https://www.logitech.com/es- es/products/ ´ webcams/brio-500-webcam.960-001422.html.
- [10] luidchart, *¿Descripción del sistema automatizado*, Accedido: 01/03/2023, 2022. dirección: https://www. lucidchart.com/pages/es/que-es-un-diagrama-de-flujo.
- [11] tienda mania, *TP-Link TL-SG108 Conmutador de red Ethernet Gigabit no administrado de 8 puer*tos, divisor Ethernet, Accedido: 13/03/2023, 2014. dirección: https://tiendamia.com/ec/producto?amz= B00A121WN6&pName=TP-Link.
- [12] Marrioott, *TBreaker riel DIN 2P 63A EASY9 SKU: P0419*, Accedido: 14/03/2023, 2023. dirección: https: //almacenesmarriott.com/producto/breaker-riel-din-2p-63a-10ka-230vac-easy9-c-schneider-electric/?gclid= EAIaIQobChMIzumkmODc\_QIVfPvjBx3YNAIYEAQYAiABEgLKUfD\_BwE.
- [13] maxxicomp, *MEMORIA MICROSD HIKVISION 32GB*, Accedido: 14/03/2023. direccion: https://maxxicomp. ´ com/implementos-de-oficina/1806-memoria-microsd-hikvision-32gb.html?gclid=EAIaIQobChMIjMXWgeHc QIV1OvjBx0k2wFoEAQYAiABEgLEOfD\_BwE.
- [14] P. C. Y. A. Partner, *7KM3220-0BA01-1DA0 Siemens*, Accedido: 13/03/2023, 2020. direccion: https://www.plc- ´ city.com/shop/es/siemens/7km3220-0ba01-1da0-nfs.html?SubmitCurrency=1&id currency=3&gclid= EAIaIQobChMImY6F-d7Z\_QIVE4TICh0sFwsUEAQYAiABEgIRNPD\_BwE.
- [15] R. Pi, *Raspberry Pi hardware*, Accedido: 01/03/2023, 2023. direccion: https : / / www. raspberrypi . com / ´ documentation/computers/raspberry-pi.html.
- [16] Robotics, *MEDIDOR DE ENERGIA AC PZEM-061 80-260VAC 100A*, Accedido: 14/03/2023, 2023. dirección: https://roboticsec.com/producto/medidor-de-energia-ac-pzem-061-80-260vac-100a/.
- [17] ita tech, *QUÉ ES UN CABLE DE PARCHEO O PATCH CORD EN REDES?* Accedido: 13/03/2023, 2016. dirección: https://info.ita.tech/blog/que-es-un-cable-de-parcheo-patch-panel.
- [18] R. redes zone, *Que es un switch de red y otras alternativas que podr ´ ´ıamos utilizar en su lugar*, Accedido: 13/03/2023. direccion: https://www.redeszone.net/noticias/redes/comprar-switch-caracteristicas-fijarnos/. ´